# Oracle® Banking Supply Chain Finance Release Notes

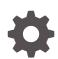

Release 14.7.2.0.0 F91430-01 November 2023

ORACLE

Oracle Banking Supply Chain Finance Release Notes, Release 14.7.2.0.0

F91430-01

Copyright © 2020, 2024, Oracle and/or its affiliates.

This software and related documentation are provided under a license agreement containing restrictions on use and disclosure and are protected by intellectual property laws. Except as expressly permitted in your license agreement or allowed by law, you may not use, copy, reproduce, translate, broadcast, modify, license, transmit, distribute, exhibit, perform, publish, or display any part, in any form, or by any means. Reverse engineering, disassembly, or decompilation of this software, unless required by law for interoperability, is prohibited.

The information contained herein is subject to change without notice and is not warranted to be error-free. If you find any errors, please report them to us in writing.

If this is software, software documentation, data (as defined in the Federal Acquisition Regulation), or related documentation that is delivered to the U.S. Government or anyone licensing it on behalf of the U.S. Government, then the following notice is applicable:

U.S. GOVERNMENT END USERS: Oracle programs (including any operating system, integrated software, any programs embedded, installed, or activated on delivered hardware, and modifications of such programs) and Oracle computer documentation or other Oracle data delivered to or accessed by U.S. Government end users are "commercial computer software," "commercial computer software documentation," or "limited rights data" pursuant to the applicable Federal Acquisition Regulation and agency-specific supplemental regulations. As such, the use, reproduction, duplication, release, display, disclosure, modification, preparation of derivative works, and/or adaptation of i) Oracle programs (including any operating system, integrated software, any programs embedded, installed, or activated on delivered hardware, and modifications of such programs), ii) Oracle computer documentation and/or iii) other Oracle data, is subject to the rights and limitations specified in the license contained in the applicable contract. The terms governing the U.S. Government's use of Oracle cloud services are defined by the applicable contract for such services. No other rights are granted to the U.S. Government.

This software or hardware is developed for general use in a variety of information management applications. It is not developed or intended for use in any inherently dangerous applications, including applications that may create a risk of personal injury. If you use this software or hardware in dangerous applications, then you shall be responsible to take all appropriate fail-safe, backup, redundancy, and other measures to ensure its safe use. Oracle Corporation and its affiliates disclaim any liability for any damages caused by use of this software or hardware in dangerous applications.

Oracle®, Java, MySQL and NetSuite are registered trademarks of Oracle and/or its affiliates. Other names may be trademarks of their respective owners.

Intel and Intel Inside are trademarks or registered trademarks of Intel Corporation. All SPARC trademarks are used under license and are trademarks or registered trademarks of SPARC International, Inc. AMD, Epyc, and the AMD logo are trademarks or registered trademarks of Advanced Micro Devices. UNIX is a registered trademark of The Open Group.

This software or hardware and documentation may provide access to or information about content, products, and services from third parties. Oracle Corporation and its affiliates are not responsible for and expressly disclaim all warranties of any kind with respect to third-party content, products, and services unless otherwise set forth in an applicable agreement between you and Oracle. Oracle Corporation and its affiliates will not be responsible for any loss, costs, or damages incurred due to your access to or use of third-party content, products, or services, except as set forth in an applicable agreement between you and Oracle.

# Contents

#### Preface

| Background                  | iv |
|-----------------------------|----|
| Purpose                     | iv |
| Audience                    | iv |
| Documentation Accessibility | iv |
| Diversity and Inclusion     | v  |
| Related Resources           | v  |
| Conventions                 | v  |
| Acronyms and Abbreviations  | v  |

### 1 Release Notes

| 1.1 Release Highlights          | 1-1  |
|---------------------------------|------|
| 1.2 Release Enhancements        | 1-2  |
| 1.2.1 Functional Features       | 1-3  |
| 1.2.2 Non-Functional Features   | 1-23 |
| 1.2.3 Integrations              | 1-24 |
| 1.3 Limitations and Open Issues | 1-24 |

### 2 Components of the Software

3 System Requirements and Tech Stack

### 4 Third Party Software Details

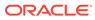

# Preface

- Background
- Purpose
- Audience
- Documentation Accessibility
- Diversity and Inclusion
- Related Resources
- Conventions
- Acronyms and Abbreviations

# Background

Oracle® Banking Supply Chain Finance is a comprehensive, digitized, end-to-end solution that supports the full lifecycle of supply chain finance across receivables and payables, providing both supplier-centric and buyer-centric financing. The solution addresses each of the supply chain processes from design through execution, thereby enabling the banks to optimize the working capital and supply chain operations of their corporate customers. Its unique value lies in its ability to provide the business with predefined processes and a world-class framework that takes care of business risk and compliance needs.

## Purpose

This guide provides the details of the new enhancements in the Oracle Banking Supply Chain Finance.

## Audience

This guide is intended for the following audience:

- Customers
- Partners

# **Documentation Accessibility**

For information about Oracle's commitment to accessibility, visit the Oracle Accessibility Program website at http://www.oracle.com/pls/topic/lookup? ctx=acc&id=docacc.

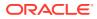

#### Access to Oracle Support

Oracle customers that have purchased support have access to electronic support through My Oracle Support. For information, visit http://www.oracle.com/pls/topic/lookup?ctx=acc&id=info or visit http://www.oracle.com/pls/topic/lookup?ctx=acc&id=trs if you are hearing impaired.

# **Diversity and Inclusion**

Oracle is fully committed to diversity and inclusion. Oracle respects and values having a diverse workforce that increases thought leadership and innovation. As part of our initiative to build a more inclusive culture that positively impacts our employees, customers, and partners, we are working to remove insensitive terms from our products and documentation. We are also mindful of the necessity to maintain compatibility with our customers' existing technologies and the need to ensure continuity of service as Oracle's offerings and industry standards evolve. Because of these technical constraints, our effort to remove insensitive terms is ongoing and will take time and external cooperation.

## **Related Resources**

For more information, refer to the following resources:

- Oracle® Banking Supply Chain Finance User Guides
- Oracle® Banking Supply Chain Finance License Guide

## Conventions

The following text conventions are used in this document:

| Convention | Meaning                                                                                                    |
|------------|----------------------------------------------------------------------------------------------------|
| boldface   | Boldface type indicates graphical user interface elements associated with an action, or terms defined in text or the glossary.         |
| italic     | Italic type indicates book titles, emphasis, or placeholder variables for which you supply particular values.                          |
| monospace  | Monospace type indicates commands within a paragraph, URLs, code in examples, text that appears on the screen, or text that you enter. |

# Acronyms and Abbreviations

The list of acronyms and abbreviations that are used in this guide are as follows:

| Abbreviation | Description                         |  |
|--------------|-------------------------------------|--|
| API          | Application Programming Interface   |  |
| UI           | User Interface                      |  |
| PO           | Purchase Order                      |  |
| FIFO         | First In First Out                  |  |
| OBSCF        | Oracle Banking Supply Chain Finance |  |
| OBCM         | Oracle Banking Cash Management      |  |

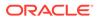

| Abbreviation | Description                                             |
|--------------|---------------------------------------------------------|
| OBSCFCM      | Oracle Banking Supply Chain Finance and Cash Management |
| OBCL         | Oracle Banking Corporate Lending                        |
| OBDX         | Oracle Banking Digital Experience                       |
| RFR          | Risk Free Rate                                          |

# 1 Release Notes

This topics provides the information about the release notes added to the product in this release.

This topic contains the following subtopics:

- Release Highlights
   This topic provides the information on the release highlights added to the product in this release.
- Release Enhancements
   This topic provides the information about the Release Enhancements for the current release.
- Limitations and Open Issues
   This topic describes the limitations and open issues as part of this release.

# 1.1 Release Highlights

This topic provides the information on the release highlights added to the product in this release.

The scope of the current Oracle Banking Supply Chain Finance release is to deliver the following enhancements:

#### **Functional features**

- Introduction of Currency Conversion support for linking PO and Invoice
- Currency Conversion support for Conversion of Pre-Shipment to Post-Shipment finances
- Introduction of Multi-Branch Support for Products
- Introduction of Finance Amendment
- Introduction of Risk Free Rates
- Introduction of Schedule of Charges
- Introduction of Future Dated Disbursements for Purchase Orders
- Introduction of Customer Category Filter criteria for Charges
- Introduction of Customer Category Filter criteria for Interest
- Enhancements to Pre-Shipment Finance Settlement
- Enhancements to System Parameters UI
- Enhancements to Link Purchase Order Workflow
- Enhancements to Link Program Workflow
- Enhancements to Inquiry screens
- Enhancements to Dashboard
- Enhancements to Dynamic Discounting

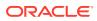

- Enhancements to Manual Recon UI
- Enhancements to Auto-Initiate Finance
- Enhancements to Accounting Entries Maintenance
- Enhancements to Charge Decisioning Maintenance
- Enhancements to Reconciliation Rule Definition Maintenance
- Enhancements to Receivables and Payables
- Enhancements to Receivables and Payables Management for new Edit feature
- Enhancements to Free Tasks UI to support new Edit Feature
- Enhancements to File Upload Format to include additional fields and validations
- · Enhancements to Alerts to support improved capability of scheduled alerts

#### **Non-Functional features**

- Netting Impact
- Service Level Agreement Adaption
- Priority Management Framework Adaption
- Extensibility in Alerts Screens

#### Integrations

- API Enhancements
- Integration with OBCL for Risk Free Rates

# **1.2 Release Enhancements**

This topic provides the information about the Release Enhancements for the current release.

This topic contains the following subtopics:

- Functional Features This topic provides the information about the various functional features added to the product in this release.
- Non-Functional Features This topic provides the information about the non-functional features added to the product in this release.
- Integrations

This topic provides the information on the integration enhancements added to the product in this release.

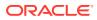

## 1.2.1 Functional Features

This topic provides the information about the various functional features added to the product in this release.

#### Introduction of Currency Conversion support for linking PO and Invoice

As part of this release, following enhancements are carried out to facilitate Currency Conversion when a PO is linked with an Invoice in scenarios where PO and Invoice are raised in different currencies.

#### **Enhancement to Create Receivables and Payables**

Create Receivables and Payables screen for **Instrument Type Invoice** is enhanced with the following changes to support Currency Conversion during linkage of PO with Invoice.

- Link Purchase Orders sub-section is updated to include the below fields:
  - Invoice Allocated Amount (PO Ccy)
  - Exchange Rate
  - Invoice Allocated Amount (INV Ccy)
- Commodity Details sub-section is updated to include the below fields:
  - Net Cost (PO Ccy)
  - Net Cost (INV Ccy)

#### Enhancement to Purchase Order Inquiry

**Purchase Order Inquiry** screen is enhanced to support Currency Conversion during linkage of PO with invoice. **Exchange Rate** field is added in the **Linked Invoice Details** tab of the Purchase Order Details pop-up window.

#### **Enhancement to Receivables Inquiry**

**Receivables Inquiry** screen is enhanced to support Currency Conversion during linkage of PO with invoice. **Exchange Rate** field is added in the **Linked PO's** tab of the Invoice Details pop-up window.

#### **Enhancement to Invoice File Upload Format**

The Invoice File Upload format is also enhanced to support Currency Conversion during linkage of PO with Invoice.

#### Currency Conversion support for Conversion of Pre-Shipment finances to Post-Shipment finances

Currency Conversion support is introduced to facilitate the conversion of a pre-shipmentbased loans to a post-shipment-based loans in scenarios where PO and Invoice are raised in different currencies.

#### Enhancements to Disbursement transactions UI

**Pre-shipment Liquidation** tab in the Disbursement transactions screen is enhanced to display the following values in the **Pre-Shipment to be Liquidated** sub-section:

- Finance Outstanding/Appropriated (Invoice Finance Currency)
- Exchange Rate
- Finance Outstanding/Appropriated (PO Finance Currency)

#### Enhancements to Settlement transactions UI

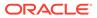

**Basic Info** tab in the Settlement transactions screen is enhanced to display the following values in the **Post-Shipment Disbursement Details** sub-section:

- Pre-Shipment Settlement Amount (Invoice Finance Currency)
- Exchange Rate
- Pre-Shipment Settlement Amount (PO Finance Currency)

#### Introduction of Multi-Branch Support for Products

As part of this release, Multi-Branch support for Product maintenance is introduced to enable financial institutions to define or restrict the use of a product across multiple branches.

#### **Enhancements to Product Parameters**

As part of this enhancement, **Product Parameters** screen is enhanced with the following changes.

**Branch** field is updated as a Radio toggle button to define the product applicability with the following values:

- All
- Allowed
- Restricted

Allowed Branches/Restricted Branches section is introduced in the Basic Details tab if the user selects Allowed or Restricted in the Branch field. The user can select multiple branches:

- Selecting the branches under 'Allowed' category automatically restricts the availability of the product for all the other branches.
- Selecting the branches under 'Restricted' category restricts the product availability only for the specific branches selected. This automatically means that the product defined will be available for all other branches.

#### **Impact to Maintenance Screens**

As part of this enhancement, Maintenance screens are impacted with the following changes.

- Products relevant to the user's branch only will be displayed in all the maintenance screens where product selection is required.
- Programs relevant to the product only will be displayed in all the maintenance screens where program selection is required.

#### **Processing Changes**

The following processing changes are carried out to facilitate multi-branch support for the products.

- 'User does not have privileges to modify/authorize this product' warning appears when the user tries to modify the product for which the branch does not have access.
- When a product is defined for multiple branches, modification of that product record is allowed only for users with access to the respective multiple branches.
- When a product is restricted for specific branches, modification of branches for the product record displays the following warnings:

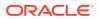

- Switch from Restricted option "Product linkage to selected Restricted branches will be overwritten"
- Switch from Allowed option "Product linkage to selected Allowed branches will be overwritten"
- Switch from ALL option "Product linkage to All branches will be overwritten"

#### **Introduction of Finance Amendment**

As part of this release, Finance Amendment feature is introduced in the application wherein the tenor of a disbursed finance can be extended or reduced for valid business scenarios.

#### Introduction of Finance Amendment UI

As part of this release, **Finance Amendment** UI is introduced to enable bank users to modify the tenor of an active loan. For more information, refer to **Finance Amendment** section in the *Supply Chain Finance User Guide*.

The Finance Amendment screen can be accessed in the following path:

Supply Chain Finance > Finance Amendment

- Finance Search/Selection section with a number of fields is provided to search for active finances.
- List of Finances section is provided to display the search results list of finances.
- Bulk Amendment toggle switch is provided to select and amendment multiple finances together.
- View Amendments hyperlink is provided in the List of Finances section, to display the details of the original and modified values.
- Maturity Date field is provided below the List of Finances section to enable the user to modify the maturity date of the finance.
- The following fields are provided below the List of Finances section displays the details of the selected finances:
  - Grace Days
  - Past Due Date (Non-Editable)
- The following fields are provided below the List of Finances section displays the details of the modified finances:
  - Total Finances
  - Total Finance Amount

#### Amendment Processing Workflow

As part of this release, following processing workflows are introduced to extend or reduce the tenor of a disbursed finance.

- The status of the Finance remains the same after the amendment operation.
- Amendment can be used to modify the maturity date of an active finance even if the loan has become overdue, provided no settlements are made against penalty components. Once modified, the delinquency status of the finance will be updated.
- Maturity date of a finance cannot be reduced before current business date/amendment date.
- The application will verify the **Min Tenor**, and the **Max Tenor** when the tenor of a finance is modified.

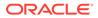

- The application generates an Interest Refund when the tenor is reduced for a Front Ended finance during amendment operation.
- The application collects an Interest Due when the tenor is extended for a Front Ended finance during amendment operation.
- Maturity date for a finance can only be changed to an effective date wherein it does not affect the schedules of Interest/Charges components that are partly/fully liquidated i.e., revised maturity date should not be beyond the last liquidation date.

#### Introduction of Finance Amendment Tasks UI

As part of this release, the Amendment task screen is introduced in the application. When a finance is amended, an amendment task is created in the system based on the associated system, product, and/or program parameters.

The Amendment tasks can be accessed from the following path:

#### Tasks > Finance > Free Tasks

The following data segments are provided for the Amendment operation:

- Basic Information
- Party
- Interest
- Charges
- Amendment
- Summary

#### **Enhancements to Maintenance Screens**

As part of this release, the following maintenance screens are enhanced to support the Finance Amendment feature.

#### **System Parameters:**

Following fields are introduced in the in the Finance Parameters tab:

- Amendment Auto-Processing
- Amendment Auth Required
- Validate Limits for Finance Amendment
- Maximum Records for Finance Amendment

#### **Product Parameters:**

Following fields are introduced in the in the Finance Parameters tab:

- Amendment Applicable
- Amendment Auth Required
- Amendment Auto-Processing

#### **Program Parameters:**

Following fields are introduced in the in the **Finance Parameters**, and **Link Spokes** tabs:

- Amendment Auth Required
- Amendment Auto-Processing

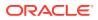

#### Charge Decisioning:

**Amendment** value is introduced in the **Event** field of **Charge Decisioning** maintenance screen to define charges for Amendment.

#### Accounting Entries:

Amendment value is introduced in the Event field of Accounting Entries maintenance screen.

#### Accounting Entry Code:

Additional Interest value is introduced in the Debit Amount Type and Credit Amount Type fields of Accounting Entry Code maintenance screen.

#### **External Account Mapping:**

Amendment value is introduced in the **Event** field of **External Account Mapping** maintenance screen.

#### **Internal Account Mapping:**

Amendment value is introduced in the **Event** field of **Internal Account Mapping** maintenance screen.

#### Alert Decisioning:

Following values are introduced in the **Event** drop-down field in **Alert Decisioning** maintenance for Alert Category type **Finance**.

- Finance Amendment
- Finance Amendment In Progress

#### Alert Definition:

Following values are introduced in the **Event** drop-down field in **Alert Definition** maintenance for Alert Category type **Finance**.

- Finance Amendment
- Finance Amendment In Progress

#### **Enhancements to Finance Inquiry**

As part of this release, **Finance Inquiry** screen is enhanced to display the amended finance transactions. Following changes are introduced in the inquiry screen:

- Amended Finances field is introduced with the below values:
  - Yes
  - No
  - All
- Amendment data segment is introduced in the Finance Reference Number hyperlink similar to the Disbursement/Settlement data segment with a card layout displaying the below details:
  - Basic Information
  - Party
  - Interest
  - Charges

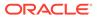

- Amendment
- Summary

#### Introduction of Risk Free Rates

As part of this release, Oracle® Banking Supply Chain Finance application supports the Risk Free Rates (RFR). RFR's are a benchmark in financial transactions that are designed to exclude risk solely for economic factors and are more robust and less susceptible to manipulation than interbank offered rates (IBORs), such as LIBOR.

#### **Enhancements to Interest Maintenance**

As part of this release, following maintenance screens are enhanced to include the fields related to Risk Free Rates.

#### **Interest Pricing:**

- Alternative Risk Free Rate field is introduced with the below values:
  - Yes
  - No
- Rate Code drop-down field will now list RFR rate types, some of which are captured below, when the Alternative Risk-Free Rate flag is set to Yes. Please note that other RFR rate type can also be defined.
  - Secured Overnight Financing Rate
  - Swiss Average Rate Overnight
  - Sterling Overnight Index Average
  - EURO Short Term Rate
- **RFR Details** section is introduced with the below fields:
  - RFR Method drop-down with the below values:
  - Look Back
  - Lockout
  - Interest Rollover
  - Plain
  - Last Recent
  - Last Reset
  - Index Value
  - Lookback Days
  - Lockout Days
  - Rate Compounding
  - RFR Rounding Unit

#### Interest Rate Decisioning:

Following fields are displayed if the Interest Pricing selected is a Risk Free Rate.

- Spread/Margin Computation Method field with the below values:
  - Compounding

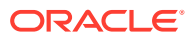

- Normal
- Spread Adjustment Computation Method field with the below values:
  - Compounding
  - Normal
- Rate Computation Method field with the below values:
  - Cumulative Compounding Rate (CCR)
  - Non-Cumulative Compounding Rate (CCR)
- The above fields are added to the search results grid as a non-default field.
- Interest Pricing hyperlink is enhanced to display the Risk Free Rate section with the below fields:
  - RFR Method
  - Lookback Days
  - Lockout Days
  - Payment Delay Days
  - Rate Compounding
  - RFR Rounding Unit
  - Spread/Margin Computation Method
  - Spread Adjustment Computation Method
  - Rate Computation Method

#### Enhancements to Disbursement and Settlement Transactions

As part of this release, **Interest** tab in the **Disbursement** and **Settlement** transaction screens are enhanced to display the following changes:

- Interest/Penalty Amount Details section is introduced with the below fields:
  - Interest Amount
  - Penalty on Principal
  - Penalty on Interest
- Interest Details, Penalty on Principal Details, and Penalty on Interest Details sections are enhanced to display the below fields in addition to the existing fields:
  - Rate Pricing Rule
  - Applied Filter Criteria
  - Risk Free Rate
- Additional Details hyperlink of Interest Details, Penalty on Principal Details, and Penalty on Interest Details sections are enhanced to display RFR Details tab in the pop-up window with the below fields:
  - RFR Method
  - Lookback Days
  - Lockout Days
  - Payment Delay Days
  - Rate Compounding

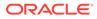

- RFR Rounding Unit
- Spread/Margin Computation Method
- Spread Adjustment Computation Method
- Rate Computation Method

#### Introduction of Schedule of Charges

As part of this release, the following sections are enhanced to display the schedule of charges if the charge collection is **Periodic** to make sure that the bank users are aware of all the charges levied for the entire period.

Charge Details grid in Charges tab for Disbursement and Settlement transactions:

- Batch label is renamed as **Periodic** label for both **Collection Type** and **Calculation Type** fields.
- Charge field is enhanced to display the Charge Description instead of Charge Code.
- Charge Collection Type field is introduced next to Charge Pricing Rule field with the below values:
  - Online
  - Periodic
- Schedule of Charges tab is introduced along with Charge Details in the Charge Details hyperlink when the Charge Collection Type is Periodic. The below values are displayed:
  - Sr. No
  - Date of Charge Calculation
  - Charge Calculation Amount
  - Date of Charge Collection
  - Charge Collection Amount
  - Collection Status
  - Charge Status
- Finance Inquiry screen is also enhanced to display the above details in the Charges segment.

#### Introduction of Future Dated Disbursements for Purchase Orders

As a part of this release, provision of **Funding Request Date** is added for the purchase order records based on which a batch job is executed to trigger automatic financing on funding request date.

#### Purchase Order UI

As part of this release, the following enhancements are done to the below mentioned screens:

- Funding Request Date field is added in the Basic Information screen of Create Receivables and Payables screen (For Purchase Order instrument type).
- Receivables and Payables Management (For Purchase Order instrument type, Edit action)

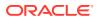

- **Funding Request Date** field is added to the **Date Reference Basis** drop-down in the search grid.
- Funding Request Date field is added to the Basic Details tab.
- Purchase Order Inquiry
  - **Date Reference Basis** drop-down field is added with the below values:
    - \* Funding Request Date
    - \* PO Date
  - Funding Request Date field is added to the search results grid as a non-default field.
- Funding Request Date field is added to the search results grid as a non-default field in the Receivables Inquiry screen.

#### **Processing Changes**

- The application parks the purchase order for a future dated disbursement in case funding request date is a future date.
- The purchase order can be edited or accepted at any time prior to the funding request date.
- If the funding request date is blank or current business date and auto-finance parameter is enabled, then the application will verify other relevant parameters as per existing workflow and disburse the finance.
- If the funding request date is blank or current business date and auto-finance parameter is disabled, then the purchase order can either be manually financed or the funding request date can be added.
- On the funding request date, a batch job is executed, to identify and finance all eligible purchase orders for the date.

#### **Batch Job Configuration**

As part of this release, a batch job is created to process the future dated disbursement requests automatically on the disbursement date. This batch job will identify the purchase orders with funding request date as current business date and process the requests basis the **Auto-Initiate Finance**, **Disbursement Auto-Processing**, and **Disbursement Auth Required** flags.

#### Introduction of Customer Category Filter criteria for Charges

As part of this release, a new filter criteria **Customer Category** is introduced in Charges to enable the banks and financial institutions to define specific charges to a single or a multiple group of customers. This facilitates them to levy preferential or different charges to such groups during transaction processing.

#### Enhancements to Charge Preferential Pricing Maintenance

As part of this release, **Charge Preferential Pricing** maintenance screen is enhanced to include the following changes:

- Filter Criteria field is updated to include the below values for SCF application:
  - Customer Category Based
  - Program and Customer Category Based
- Filter Criteria field is updated to include the below values for Receivables and Payables application:
  - Customer Category Based

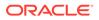

- Instrument type and Customer Category Based
- Instrument type Status and Customer Category Based
- **Charge Pricing Rule** field in the search results grid will be hyperlink showing details of the selected charge pricing rule.
- Batch label is renamed as **Periodic** label for both **Collection Type** and **Calculation Type** fields.

#### **Enhancements to Preferential Pricing priority**

As part of this release, the preferential pricing priority is enhanced to incorporate charges that are defined for customer category or combination of the same.

- Preferential Pricing priority for SCF application in the exact order:
  - 1. Program and Party
  - 2. Party
  - 3. Program and Customer Category
  - 4. Program
  - 5. Customer Category
- Preferential Pricing priority for Receivables and Payables application in the exact order:
  - 1. Party ID, Instrument Status, and Instrument Type
  - 2. Party
  - 3. Instrument Status, Instrument Type, and Customer Category
  - 4. Instrument Type and Customer Category
  - 5. Customer Category

#### Introduction of Customer Category Filter criteria for Interest

As part of this release, a new filter criteria **Customer Category** is introduced in Interest to enable the banks and financial institutions to define specific interest to a group of customers of a specific customer category. This facilitates the bank user to levy preferential or different interest to such groups.

#### **Enhancements to Interest Rate Decisioning Maintenance**

As part of this release, **Interest Rate Decisioning** maintenance screen is enhanced to update **Filter Criteria** field to include the below values: field is updated to include the below values:

- Customer Category Based
- Program and Customer Category Based

#### **Enhancements to Interest Rate Decisioning**

As part of this release, the interest rate decisioning priority is set as below for Disbursement transactions on account of including customer category. Priority for Interest Rate Decisioning:

- **1.** Program and Party
- 2. Party
- 3. Program and Customer Category
- 4. Customer Category

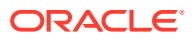

#### **Enhancements to Pre-Shipment Finance Settlement**

As part of this release, following enhancements are carried out to facilitate the settlement of Pre-shipment finances on the liquidation of both financed and unfinanced invoices.

#### **Enhancements to System Parameters UI**

System Parameters screen in Supply Chain Finance module is enhanced to introduce new flags to determine the Pre-shipment finance liquidation and the order of liquidation when an invoice payment is received. Following fields are introduced in the in the **Workflow Parameters** tab:

- Liquidate Pre-Shipment finances with Invoice Payment, which is defaulted to Yes.
- Pre-Shipment Finance Liquidation Preference field is introduced with the below values to help determine the order of liquidation:
  - FIFO
  - Invoice Linked with PO and FIFO
  - Invoice Linked with PO

#### **Enhancements to Accounting Maintenance**

Accounting maintenance is enhanced to handle the liquidation of pre-shipment finances on invoice payment.

The **Accounting Entries** maintenance for Supply Chain Finance module is enhanced to support scenarios where invoice payment triggers the pre-shipment liquidation for unfinanced invoices. **Payment Mode based** Filter Criteria is introduced for **Residual Payment Refund** Event type to credit the remaining amount to the supplier after the post-shipment finance settlement.

The **Accounting Entries** maintenance for Receivables and Payables module enhanced to modify the behavior of **Is Instrument Financed** value in **Filter Criteria** for all relevant **Event** to include Purchase Orders in addition to Invoices and Debit Notes.

- If Yes, i.e., if the said instruments are financed; then relevant accounting entries are populated.
- If Yes, i.e., if the said instruments are financed and settled prior to invoice payment; then either a Residual Payment Refund or Margin Refund will be generated as applicable.
- If No, i.e., if the instruments are not financed; then relevant accounting entries are populated.

The Accounting Codes maintenance for Supply Chain Finance module is enhanced to include **Residual Payment Amount** value in the **Debit Amount Type** and **Credit Amount Type** fields in the **Role Details** sub-section.

#### **Processing changes**

The following processing changes are carried out to facilitate the settlement of pre-shipment finances on the liquidation of both financed and unfinanced invoice payments.

#### **Unfinanced Invoice Liquidation:**

- If there are no Post-Shipment programs linked to an Invoice, application will verify the Liquidate Pre-Shipment finances on Invoice Payment and Pre-Shipment Finance Liquidation Preference flags to determine the Pre-shipment finance liquidation and the order of liquidation when an invoice payment is received.
  - If the Liquidate Pre-Shipment finances on Invoice Payment toggle switch is set to On, application will settle the applicable pre-shipment finances. If set to Off,

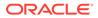

application will ignore the pre-shipment finances and settle the other applicable finances.

- When a Pre-shipment finance is outstanding and payment is received against the linked unfinanced invoices, system will determine the total pre-shipment finance outstanding amount for liquidation of the invoice.
  - \* If pre-shipment finance outstanding amount ≥ invoice liquidation amount, then the system will allocate the entire invoice payment to settle the pre-shipment finance. The Pre-Shipment finance status will be updated as **Partially Settled**.
  - \* If pre-shipment finance outstanding amount < invoice liquidation amount, then the system will settle the pre-shipment finance. The Pre-Shipment finance status will be updated as **Fully Settled**. The balance amount will be credited to supplier as a **Residual Payment Refund**.
- If there are Post-Shipment programs linked to an Invoice and not linked to a Pre-Shipment PO, then the application will verify the Pre-Shipment Finance Liquidation Preference parameter is set to FIFO or Invoice Linked with PO and FIFO.
  - Application identifies the outstanding Pre-Shipment PO finance basis FIFO on Finance Due Date for settlement, where the PO Finance reference is Outstanding / Partially Settled / Overdue.
  - Pre-Shipment PO finance is settled with the liquidation of unfinanced and unlinked invoices.
- If a Pre-Shipment finance is raised for multiple PO's together and an invoice payment is received against a single PO, then the liquidation of invoice will be used to settle the overall pre-shipment finance.

#### Financed Invoice Liquidation:

- When a Pre-Shipment finance is outstanding and payment is received against linked and financed invoices, the application will settle the pre-shipment finance first and settle the post-shipment finance if any balance payment is available. In case any margin is leftover, this will be credited back to the supplier.
- When a Pre-Shipment finance is raised for multiple PO's together and an invoice payment is received against a single PO, the application will settle the preshipment finance first and settle the post-shipment finance if any balance payment is available. In case any margin is leftover, this will be credited back to the supplier.
- When a Pre-Shipment finance settlement is skipped manually by the user, the application will skip the liquidation and mark the invoice as reconciled/paid. The user should initiate the pre-shipment finance settlement manually from **Finance Settlement** UI.

#### **Residual Payment Refund:**

- For the scenarios where invoice payment triggers pre-shipment liquidation for unfinanced invoices, a new Event type Residual Payment Refund is created to credit the remaining amount to the supplier after the post-shipment finance settlement.
- In case of exception, **Residual Payment Refund** transaction is created in the **Free Tasks** screen under **Refund** Tasks.

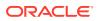

**Enhancements to System Parameters UI** 

As part of this release, System Parameters UI for is enhanced with the following changes:

- Workflow Parameters tab in the Receivables and Payables application Auto Auth PO Creation field is renamed as Auto Auth PO Creation and Processing.
- Finance Parameters tab in the Supply Chain Finance application Liquidation Order for Auto Debit field is enhanced to display the below values:
  - E Penalty on Interest Outstanding
  - O Penalty on Principal Outstanding
  - I Monthly Interest Due
  - D Overdue Finance (Delinquent finances)
  - F Finance Due or Overdue (Outstanding Finances)

#### Enhancements to Link Purchase Order Workflow

As part of this release, maker-checker workflow is introduced for linking PO with an Invoice.

If Auto Auth – Invoice toggle is switched Off in Receivables and Payables module System Parameters, then a Link PO transaction is populated in the Free Tasks under Instrument task type with the following fields:

- Invoice Number
- Buyer
- Supplier
- Invoice Date
- Net Invoice Amount
- Program
- Invoice Pre-Allocated Amount
- PO Number
- Purchase Order Available Amount
- Invoice Allocated Amount
- Purchase Order Available Amount Post-Linkage
- Remarks

#### Enhancements to Link Program Workflow

As part of this release, maker-checker workflow is introduced for linking Invoice, PO, or Debit Note with a Program.

If Auto Auth –Invoice toggle is switched Off in Receivables and Payables module System Parameters, then a Link Program transaction is populated in the Free Tasks under Instrument task type with the following fields:

- Invoice Number
- Buyer
- Supplier

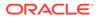

- Invoice Date
- Net Invoice Amount
- Program
- Remarks

If **Auto Auth – PO creation and Processing** toggle is switched Off in Receivables and Payables module **System Parameters**, then a **Link Program** transaction is populated in the **Free Tasks** under **Instrument** task type with the following fields:

- PO External Number
- Relationship
- Buyer
- Supplier
- PO Date
- Promised Shipment Date
- PO Amount
- Program
- Remarks

#### **Enhancements to Inquiry screens**

As part of this release, following Inquiry screens are enhanced to display the rule with which the auto-recon is processed.

- Payment Inquiry Excess Payment Details tab in Details pop-up screen.
- Receivables Inquiry Margin Details tab in Invoice Details pop-up screen.
- Finance Inquiry Interest Refund Details pop-up screen.

Recon Type field is added to the inquiry screens with the below values:

- Manual
- Auto (When clicked on the Information icon hyperlink, below details are displayed).
  - Rule Id
  - Rule Description

As part of this release, Charges module is enhanced to support integration with an external pricing module as well as capability to waive, modify or override existing charges. Thus, Charges Inquiry screen is enhanced with the following changes to facilitate the bank user to search based on the new parameters.

- Status field is introduced in the search grid with the below list of values:
  - Waived
  - Auto Waived
  - Overridden
  - Modified
- **External Pricing** field is introduced in the search grid with the below list of values:
  - ALL

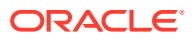

- Yes
- No
- Status field is introduced in the search results grid with the below list of values:
  - Waived
  - Auto Waived
  - Overridden
  - Modified
  - View Original Charges hyperlink displays the details of the applicable Charge Pricing Rule.
- External Pricing field is introduced in the search results grid.
- External Pricing Identifier and External Pricing Identifier Description fields are added to the Additional Details tab in Finance Details pop-up screen.
- Batch label is renamed as **Periodic** label for both **Collection Type** and **Calculation Type** fields.

#### **Enhancements to Dashboard**

As part of this release, the dashboard is enhanced to display the following widgets that provides information on the pre-post shipment finance conversion, and interest due to the banks and financial institutions.

#### **Enhancement of Finances Maturing widget**

As part of this release, **Finances Maturing** widget is enhanced to display the pre-shipment finances and post Shipment finances separately that are maturing in the next 4 months. The widget displays the following values as a line graph:

- Purchase Order (Pre-Shipment Finances)
- Invoices (Post-Shipment Finances)
- Total Outstandings (Total Outstanding Finances)

#### Introduction of Upcoming Repayments widget

As part of this release, the **Upcoming Repayments** widget is introduced to display the upcoming repayments for a week including the current business date. The widget displays the following values as a bar chart for each date:

- Finance Payment Due
- Interest Payment Due

#### Introduction of Outstanding Pre-Shipment Finances widget

As part of this release, **Outstanding Pre-Shipment Finances** widget is introduced to display the outstanding pre-shipment finances. The widget displays the following values as a donut:

- Finances with Linked Invoices (Eligible for Conversion to Post Shipment Finances)
- Finances without Linked Invoices

The widget also displays the Total Outstanding Finances with options to filter the finances based on the supplier, program, and/or buyer.

#### Introduction of Settlement Trend for Pre-shipment Finances widget

As part of this release, **Settlement Trend for Pre-shipment Finances** widget is introduced to display the settlement trend for pre-shipment finances for a period of 6 months or 12 months. The widget displays the following values as a line graph:

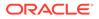

- Settled Through Post-Shipment Disbursement
- Settled Through Invoice Payment
- Settled Through Direct Finance Payment

#### **Enhancements to Dynamic Discounting**

As part of this release, following enhancements are made to support new features in Dynamic Discounting.

# Enhancements to Receivables and Payables Management UI for Dynamic Discounting

The **Receivables and Payables Management** screen is enhanced with the following UI changes for **Action** type **Accept Early Payment Offer**:

- **Discount Offers** button is introduced to display the historical discount offers for both Fixed Payment Date and Pay by Date.
- **Early Payment Discount Schedule** hyperlink is introduced for **Pay by Date** Applicability Basis to display the below values:
  - Payment Date From
  - Payment Date To
  - Discount Rate
  - Upper Discount Threshold
  - Lower Discount Threshold
  - Sliding Scale Applicable
- Accept and Reject buttons are introduced in place of Apply button to either accept or reject the discount offers.

#### **Processing changes**

- If the user selects 'Auto Applicable' as Yes while creating a discount offer, then post-authorization of the offer, an **Accept the Discount Offer** event gets automatically triggered for eligible invoices and the task gets auto processed.
- For the **Pay by Date** Applicability Basis, if the buyer pays for the invoice before invoice due date, or between the payment date and the payment due date, then the discount offer gets applied.
- The invoice should be marked as fully reconciled post successful rule execution if Payment Amount Invoice Outstanding Amount - Discount Amount.
- Amount to be reconciled for marking the invoice/debit note record as fully paid should always be invoice/debit note outstanding minus discount amount. If the payment amount is greater than the invoice outstanding, then the amount left to be reconciled in the payment record should be payment amount – invoice/debit note outstanding – discount amount.

#### Enhancements to Manual Recon UI

As part of this release, the **Manual Recon** screen is enhanced to capture and apply the discount offer when an invoice with a dynamic discount rule is reconciled.

Below are the changes in the search results grid of **Reconciliation** step:

• An **Info** icon is added to the **Outstanding Amount** field in the Invoices search results grid that displays **Accepted Discount Offer Details**.

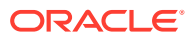

- Payment Value Date field is added next to the Parent Payment Number field in the Payments search results grid.
- Credit Note Date field is added next to the Credit Note Number field in the Credit Notes search results grid.

**Payment/Credit Note Value Date** field is added next to the **Payment/Credit Note Number** field in the **Allocation**/second step of manual recon.

#### **Enhancements to Auto-Initiate Finance**

#### Invoice

At present if the **Auto-Initiate Finance** toggle switch is On, the application triggers an auto finance request when an invoice is created via **Create Receivables and Payables** UI or when an Invoice File is Uploaded. Auto Finance request is not triggered for an invoice if relevant conditions such as acceptance and assignment are not satisfied..

As part of this release, Auto-Finance processing is enhanced to automatically trigger the auto-finance requests if the invoice is manually **Accepted** or **Assigned** subject to the following condition. **Auto-Initiate Finance** switch is On, and one or both of the **Assignment Applicable** or **Acceptance Applicable** switch is On.

#### **Purchase Order**

At present if the **Pre-Accepted** toggle switch is On, the application triggers an auto finance request when a purchase order is created via **Create Receivables and Payables** UI.

As part of this release, Auto-Finance processing is enhanced to automatically trigger the auto-finance requests for purchase order creation through File Upload, if the **Pre-Accepted** flag in the file is set to Y.

#### **Enhancements to Accounting Entries Maintenance**

As part of this release, **Accounting Entries** maintenance screen is enhanced to display the **Accounting Entry Code** field in the search results grid as a hyperlink to view the details of the selected accounting entry code.

#### **Enhancements to Charge Decisioning Maintenance**

As part of this release, **Charge Decisioning** maintenance screen is enhanced with the following changes:

- Charge Pricing Rule field is updated as a hyperlink in the Add/Override Charges, and Default Charges search results grid to view the details of the selected charge pricing rule.
- Batch label is renamed as **Periodic** label for both **Collection Type** and **Calculation Type** fields.

#### Enhancements to Reconciliation Rule Definition Maintenance

As part of this release, **Reconciliation Rule Definition** maintenance screen is enhanced to include the **Payment Under Approval (PUA)** value for both **Invoice Attributes** and **Payment Attributes**.

#### **Enhancements to Receivables and Payables**

As part of this release, the following Receivables and Payables screens are enhanced to include the filler fields in the **Basic Information** tab:

#### Enhancements to Create Receivables and Payables UI to include additional fields

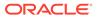

For Instrument type **Invoice**:

- **Bank** and **Branch** fields are introduced before the **Repayment Account Number** field.
- Filler Fields/Miscellaneous Fields section is introduced with the Filler Fields 1 to 4 to allow the bank users to input filler information

For Instrument type **Debit Note**:

- Bank and Branch fields are introduced before the Repayment Account Number field.
- Filler Fields/Miscellaneous Fields section is introduced with the Filler Fields 1 to 10 to allow the bank users to input filler information .

For Instrument type **Credit Note**:

• Filler Fields/Miscellaneous Fields section is introduced with the Filler Fields 1 to 10 to allow the bank users to input filler information.

For Instrument type Purchase Order:

• Filler Fields/Miscellaneous Fields section is introduced with the Filler Fields 1 to 6 to allow the bank users to input filler information.

Enhancements to Inquiry screens to display additional fields As part of this release, Purchase Order Inquiry, Receivables Inquiry, and Credit

Note Inquiry screens are enhanced to display the filler fields information, if applicable, in the **Basic Details** tab.

Enhancements to Receivables/Payables Management for new Edit feature

As part of this release, **Receivables and Payables Management** screen is enhanced with the following changes:

#### Enhancements to Edit Action type:

**Edit** action is enhanced with the below changes to allow the bank users to modify the instruments after they are uploaded or financed.

- Bulk Edit toggle switch is introduced to edit multiple instruments together.
- **Review Edits** column is introduced in the search results grid next to **Due Date** column. It displays the **View Edits** hyperlink to review the original and modified values.

Instrument type **Invoice**:

Existing **New Due Date** and **Funding Request Date** fields are removed, and the following fields are newly introduced:

• Basic Information tab

| Field Column 1     | Field Column 2           | Field Column 3       |
|--------------------|--------------------------|----------------------|
| Invoice Date       | Supplier Division Code   | Branch               |
| Invoice Value Date | Buyer Division Code      | BIC Routing Code     |
| Invoice Due Date   | Repayment Account Number | Remarks              |
| Program            | Funding Request Date     | Filler Fields 1 to 4 |
| Virtual Account    | Bank                     | -                    |

• Shipment Information tab

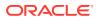

| Field Column 1   | Field Column 2 | Field Column 3            |
|------------------|----------------|---------------------------|
| Shipment Date    | City           | Reason for Export         |
| Shipment Number  | Zip Code       | Terms of Sale (Incoterms) |
| Shipment Address | Phone Number   | Net Payment Terms         |
| Shipment Country | Tax ID         | Country of Origin         |

• Pricing tab

| Field Column 1              | Field Column 2                   | Field Column 3     |
|-----------------------------|----------------------------------|--------------------|
| Primary Discount Days       | Secondary Discount Days          | Misc Charge Desc 1 |
| Primary Discount Percentage | Secondary Discount<br>Percentage | Misc Charge Desc 2 |

#### Instrument type **Debit Note**:

Existing **New Due Date** and **Funding Request Date** fields are removed, and the following fields are newly introduced:

• Basic Information tab

| Field Column 1         | Field Column 2           | Field Column 3        |
|------------------------|--------------------------|-----------------------|
| Debit Note Date        | Buyer Division Code      | BIC Routing Code      |
| Debit Note Due Date    | Repayment Account Number | Remarks               |
| Program                | Funding Request Date     | Adjustment Reason     |
| Virtual Account        | Bank                     | Filler Fields 1 to 10 |
| Supplier Division Code | Branch                   | -                     |

#### Shipment Information tab

| Field Column 1   | Field Column 2 | Field Column 3            |
|------------------|----------------|---------------------------|
| Shipment Date    | City           | Reason for Export         |
| Shipment Number  | Zip Code       | Terms of Sale (Incoterms) |
| Shipment Address | Phone Number   | Net Payment Terms         |
| Shipment Country | Tax ID         | Country of Origin         |

#### • Pricing tab

| Field Column 1              | Field Column 2                   | Field Column 3     |
|-----------------------------|----------------------------------|--------------------|
| Primary Discount Days       | Secondary Discount Days          | Misc Charge Desc 1 |
| Primary Discount Percentage | Secondary Discount<br>Percentage | Misc Charge Desc 2 |

#### Instrument type **Purchase Order**:

Existing **New Promised Shipment Date** field is removed, and the following fields are newly introduced:

• Basic Information tab

| Field Column 1 | Field Column 2         | Field Column 3       |
|----------------|------------------------|----------------------|
| PO Date        | Buyer Division Code    | Remarks              |
| Program        | Supplier Division Code | Filler Fields 1 to 6 |

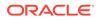

-

| Field Column 1 | Field Column 2 | Field Column 3 |  |
|----------------|----------------|----------------|--|
|                |                |                |  |

Funding Request Date -

Shipment Information tab

| Field Column 1          | Field Column 2    | Field Column 3            |
|-------------------------|-------------------|---------------------------|
|                         | Field Coldinii 2  | Field Coldinii 3          |
| Requested Shipment Date | City              | Terms of Sale (Incoterms) |
| Promised Shipment Date  | Zip Code          | Payment Terms             |
| Shipment To             | Phone Number      | Country of Origin         |
| Shipment Address        | Tax ID            | -                         |
| Shipment Country        | Reason for Export | -                         |

Pricing tab

| Field Column 1     | Field Column 2     | Field Column 3 |
|--------------------|--------------------|----------------|
| Misc Charge Desc 1 | Misc Charge Desc 2 | -              |

#### Action type **Assignment**:

Assignment action for Instrument types Invoice, Debit Note, and Invoice & Dr Note is enhanced to introduce the Auto-Apportion field.

#### Enhancements to Free Tasks UI to support new Edit feature

As part of this release, Free Tasks screen for **Instruments** is enhanced to support the newly introduced edit capabilities wherein the authorizer can view the modified instruments and accept/reject them. **Review Edits** column is introduced in the grid next to **Due Date** column. It displays the **View Edits** hyperlink to review the original and modified values.

# Enhancements to File Upload Formats to include additional fields and validations

As part of this release, File Upload format for Invoice and Purchase Order is enhanced with the below changes:

Following fields are introduced in the Invoice upload file:

| Field Column 1   | Field Column 2    | Field Column 3       |
|------------------|-------------------|----------------------|
| Shipment Date    | Phone Number      | Misc Charge1 Desc    |
| Shipment Number  | Tax ID            | Misc Charge 1 Amount |
| Shipment Address | Reason for Export | Misc Charge 2 Desc   |
| Shipment Country | Terms of Sale     | Misc Charge 2 Amount |
| City             | Country of Origin | -                    |
| Zip Code         | Remarks           | -                    |
|                  |                   |                      |

• Following fields are introduced in the Purchase Order upload file:

| Field Column 1          | Field Column 2    | Field Column 3       |
|-------------------------|-------------------|----------------------|
| Funding Request Date    | Terms of Sale     | Misc Charge1 Desc    |
| Requested Shipment Date | Payment Terms     | Misc Charge 1 Amount |
| Shipment To             | Country of Origin | Misc Charge 2 Desc   |

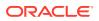

| Field Column 1    | Field Column 2 | Field Column 3       |
|-------------------|----------------|----------------------|
| Phone Number      | Remarks        | Misc Charge 2 Amount |
| Reason for Export | -              | -                    |

- Following validations are now introduced for Invoice upload file:
  - Total Invoice Amount = Base Invoice Amount Discount + Tax
  - Net Invoice Amount = Total Invoice Amount + Misc Charges

Enhancements to Alerts to support improved capability of scheduled alerts

As part of this release, Alerts Decisioning screen is enhanced with the following changes:

- Generate Days Before field is removed from the Alert Decision Details section and the details grid.
- Alert Schedule pop-up window is enhanced to include 3 separate tabs:
  - Alert before Event
    - \* Generate Days before
    - \* Number of Alerts
    - \* Interval Days
    - \* Text Template
  - Alert on Event
    - \* Text Template
  - Alert after Event
    - \* Generate Days after
    - \* Number of Alerts
    - \* Interval Days
    - \* Text Template

### 1.2.2 Non-Functional Features

This topic provides the information about the non-functional features added to the product in this release.

#### **Netting Impact**

As part of this release, separate receivable and payable parameters are introduced for relationship management at the corporate level. To access these parameters for transaction and maintenance purposes, a new API is introduced in <code>obscfcm-core service</code>. The affected parameters are listed below:

- allowOverdueRcv
- autoAcceptance
- autoDebitApplicable
- excessHandling
- excessRefundParty
- excessRefundPaymentMode

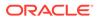

- holidayTreatment
- maxDaysOverdue
- noOfDays
- ValidateLinkedPO

#### Service Level Agreement Adaption

Oracle Banking Supply Chain Finance now supports Service Level Agreement (SLA). Service Level Agreement is where the service provider assures the customer about the time taken for a given service.

As part of this release, customers can define the SLA for all the transactions of Oracle Banking Supply Chain Finance so that the banks and financial institutions can control the delivery of service to the customer and monitor the same.

#### **Priority Management Framework Adaption**

Oracle Banking Supply Chain Finance now supports Priority Management Framework. This enables the bank users to define the priority code for all the transactions of Oracle Banking Supply Chain Finance, and Oracle Banking Supply Chain Finance and Cash Management, so that the banks can prioritize the completion of critical transactions as well as the transactions of important customers.

#### **Extensibility in Alert Screens**

As part of this release, Alerts screens are enhanced to provide the users the ability to add the required fields at the code level.

### 1.2.3 Integrations

This topic provides the information on the integration enhancements added to the product in this release.

#### **API Enhancements**

OBDX, Service, and Web APIs are introduced/enhanced for the below features:

- Pre-Post Enhancements integration with OBDX
- Multi-Branch Support for Products
- Finance Amendment
- Currency Conversion Support for Invoice-PO linkage
- Edit Invoice/Debit Note
- Edit Purchase Order

#### Integration with OBCL for Risk Free Rates

Oracle Banking Supply Chain Finance is integrated with Oracle Banking Corporate Lending to maintain the same rate codes for the respective currencies.

# **1.3 Limitations and Open Issues**

This topic describes the limitations and open issues as part of this release.

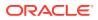

| Bug ID   | Bug Description                                                                   |
|----------|-----------------------------------------------------------------------------------|
| 34719532 | When the display orientation is set to portrait/landscape mode, the page is lost. |
| 34719539 | When zoomed at 400%, the page does not reflow.                                    |

Table 1-1 Limitations and open issues

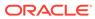

# 2 Components of the Software

This topic provides the information on the components of the software.

#### Documents accompanying the software

The various documents accompanying the software are as follows:

- Product Release Notes and Installer Kit
- User Manuals and Installation manuals

#### **Software Components**

Software Components of Oracle® Banking Supply Chain Finance that form part of this release are as follows:

- Core
  - UI Components (Knockout, OJET, Lux)
  - The Swagger / YAML for the services supported
  - Configuration files for the services
  - Service Components
  - Tables, Sequences, Static Data
- Installation utilities
  - Installation documents for Database, UI, Web services

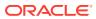

# 3 System Requirements and Tech Stack

For successful installation and configuration of Oracle Banking Supply Chain Finance, users must ensure the following hardware and software prerequisites are met before installation.

#### **Tech Stack**

The tech stack for Oracle Banking Supply Chain Finance is listed below.

Deployment Option: Single Instance Standalone

| Machine            | Operating System                                                         | Software                                                               | Version Number                            |
|--------------------|--------------------------------------------------------------------------|------------------------------------------------------------------------|-------------------------------------------|
| Application Server | Oracle Enterprise Linux<br>Server Release 8.3 (x86<br>64 Bit)            | Oracle WebLogic<br>Server                                              | 14.1.1.0.0<br>Patch 32077936 <sup>1</sup> |
|                    | 04 Bit)                                                                  | Java HotSpot <sup>™</sup> JDK<br>(with WebLogic<br>Application Server) | Oracle JDK 8 Update<br>341 & JDK 11.0.16  |
| Database Server    | Oracle Enterprise Linux<br>Server Release 8.3 (x86<br>64 Bit)            | Oracle Database 19c<br>Enterprise Edition<br>Release                   | 19.18.0.0.0 (19c)                         |
| Message Broker     | age Broker Oracle Enterprise Linux<br>Server Release 8.3 (x86<br>64 Bit) | Apache Kafka                                                           | 2.13-3.4.0                                |
|                    |                                                                          | Apache Zookeeper<br>(Embedded with Kafka)                              | 3.6.3                                     |

#### Note:

Patch 32077936: JSF APPLICATION RESPONSE ISSUE FOR HTTPS PROTOCOL WHEN HTTP2 IS ENABLED, needs to be applied to WebLogic version 14.1.1.0.0.

#### **UI Stack**

Table 3-2 UI Stack

| Software Type | Recommended Software | Version Number |
|---------------|----------------------|----------------|
| UI            | Oracle JET           | v13.0.0        |

#### **Client Machines**

For detailed information on Browser Support, please refer to Oracle Software Web Browser Support Policy.

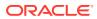

#### Note:

Browser support is no longer based on Operating Systems but strictly tied to the browser themselves, no matter on which Operating Systems they are installed. Current release is certified on client workstations with Windows 10 and Mac OS.

# 4 Third Party Software Details

This topic describes about the license information for third-party software.

For information on the third-party software, refer **Oracle® Banking Supply Chain Finance** License Guide.

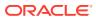